# CONTENU DE PATCH

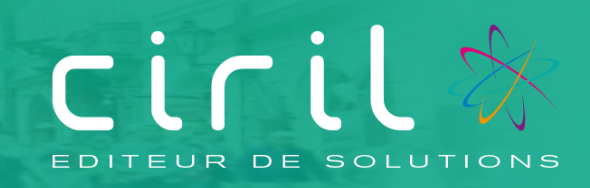

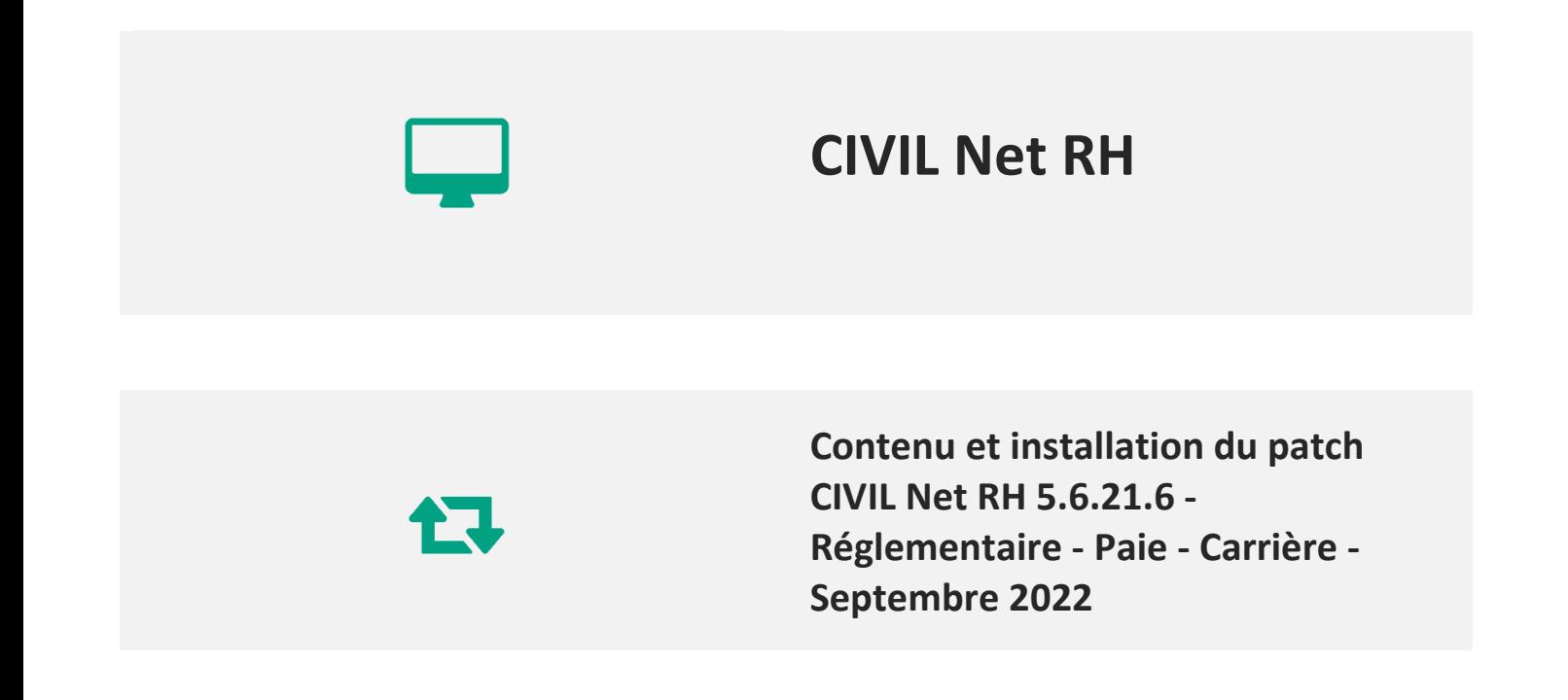

## **SOMMAIRE**

1. [Présentation du patch CIVIL Net RH 5.6.21.6](#page-2-0) – Réglementaire - Paie - Carrière - Septembre 2022 [3](#page-2-0)

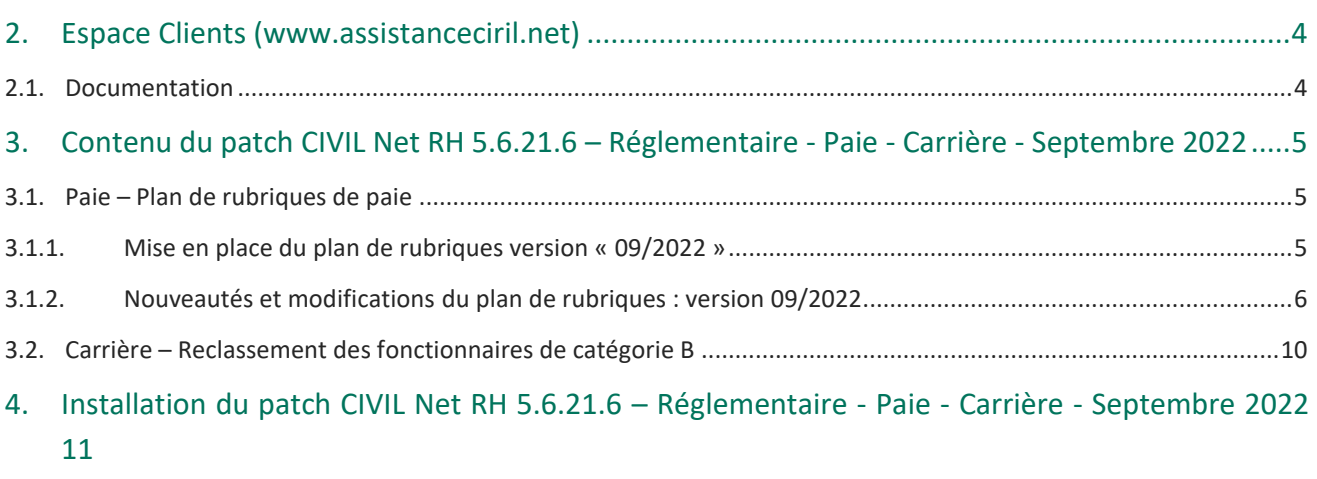

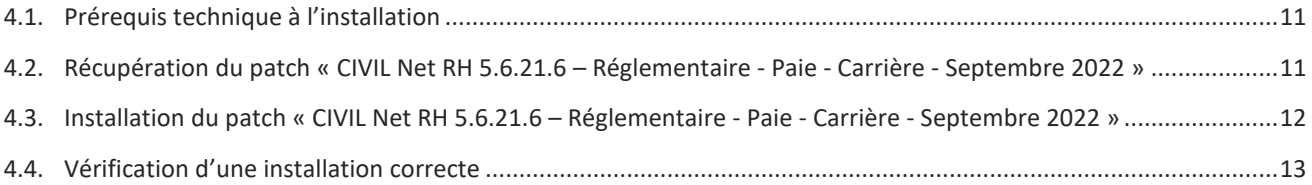

## <span id="page-2-0"></span>1. Présentation du patch CIVIL Net RH 5.6.21.6 – Réglementaire - Paie - Carrière - Septembre 2022

Le patch « **CIVIL Net RH 5.6.21.6 – Réglementaire - Paie - Carrière - Septembre 2022 »** intègre les évolutions suivantes :

#### **Paie - Evolution du plan de rubriques :**

- **Reclassement catégorie B** : Mise à jour des constantes concernant le reclassement de la catégorie B au 01/09/2022 et des règles de calcul concernant l'IAT.
- **Intercommunaux** : Modification de la rubrique de paie 419 qui générait un écart de net à payer.
- **Indemnité de fin de contrat :** Modification de la base de l'indemnité de fin de contrat pour exclure la rémunération des stagiaires école, et création d'une rubrique d'indemnité de fin de contrat période 1 dans le cas où un contrat se termine et un nouveau contrat démarre sur le même mois.
- **IFSE** : Création d'une rubrique d'initialisation du montant de la 2<sup>ème</sup> période.
- **Congé de solidarité familiale** : Modification du taux de la CSG déductible et du code CTP.
- **Prime de Partage de la Valeur** : Mise en place des rubriques concernant la Prime de Partage de la Valeur.
- **Aide à domicile :** Modification des rubriques CNFPT pour supprimer l'exonération « Aide à domicile ».
- **Contrat Engagement Educatif :** Ajout de la rubrique de congés payés CEE dans les paramètres DSN.

#### **Carrière – Reclassement catégorie B**

Mise en œuvre du reclassement indiciaire applicable aux fonctionnaires de la catégorie B de la fonction publique territoriale et fonction publique hospitalière

## <span id="page-3-0"></span>2. Espace Clients [\(www.assistanceciril.net\)](http://www.assistanceciril.net/)

### <span id="page-3-1"></span>2.1. Documentation

Depuis notre Espace Clients [www.assistanceciril.net,](http://www.assistanceciril.net/) un ensemble de documents est mis à disposition. Ils sont accessibles depuis le menu/bouton « Documentations & FAQ ».

Il est possible d'obtenir pour un domaine/sous-domaine précisé l'ensemble des documents associés (FAQ, Contenu des versions, Textes réglementaires, Guides utilisateur, Fiches de procédure).

**Tout document,** disponible depuis le menu/bouton « Documentations & FAQ », types de document « FAQ », « Guides utilisateurs » et « Fiches de procédures », **est associé obligatoirement à un domaine**.

#### **Documentation du patch**

Depuis le menu « Téléchargement », application « CIVIL Net RH Intranet », type de téléchargement « **Correctifs et mises à jour** », sont disponibles les documents suivants :

- Patch CIVIL Net RH 5.6.21.6 Réglementaire Paie Carrière Septembre 2022 Patch.
- Patch CIVIL Net RH 5.6.21.6 Réglementaire Paie Carrière Septembre 2022 Contenu et installation.

#### **Fiches de procédure**

Depuis le menu/bouton « Documentations & FAQ », application « CIVIL Net RH Intranet », type de document « **Fiches de procédures** » :

- Domaine « Carrière », sous-domaine « Carrière » :
	- o Reclassement indiciaire fonctionnaires cat. B (FPT et FPH) 2022 *(CivilNetRHIntranet\_FP\_ReclassementsCATEGORIEB2022.pdf)*

## <span id="page-4-0"></span>3. Contenu du patch CIVIL Net RH 5.6.21.6 – Réglementaire - Paie - Carrière - Septembre 2022

### <span id="page-4-2"></span><span id="page-4-1"></span>3.1. Paie – Plan de rubriques de paie

#### 3.1.1. Mise en place du plan de rubriques version « 09/2022 »

Afin de prendre en compte le nouveau plan de rubriques de paie mis à disposition avec le patch CIVIL Net RH 5.6.21.6 – Réglementaire - Paie - Carrière - Septembre 2022, il est nécessaire de lancer la mise à jour des rubriques de paie depuis l'application Structure, brique Paie, page Rubriques de paie. Cliquer sur le bouton « Action » de la barre d'outils et sélectionner l'option « **Mise à jour du paramétrage de la paie** ».

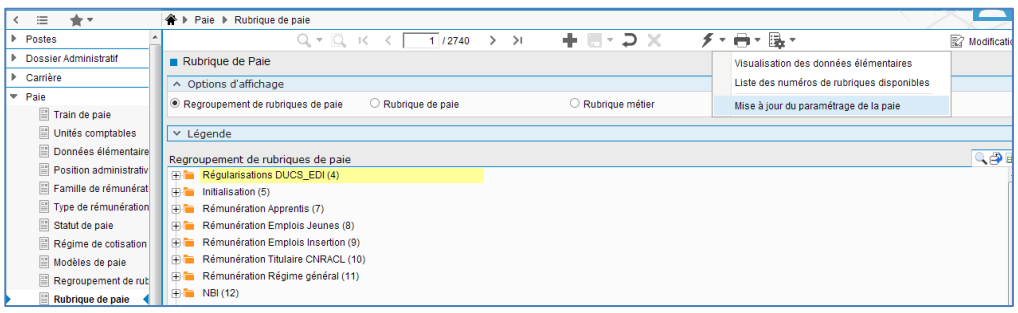

Pour lancer **la mise à jour,** sélectionner « **Mise à jour » de l'option « Mode de lancement »**. Nous vous conseillons de conserver le compte rendu de la mise à jour.

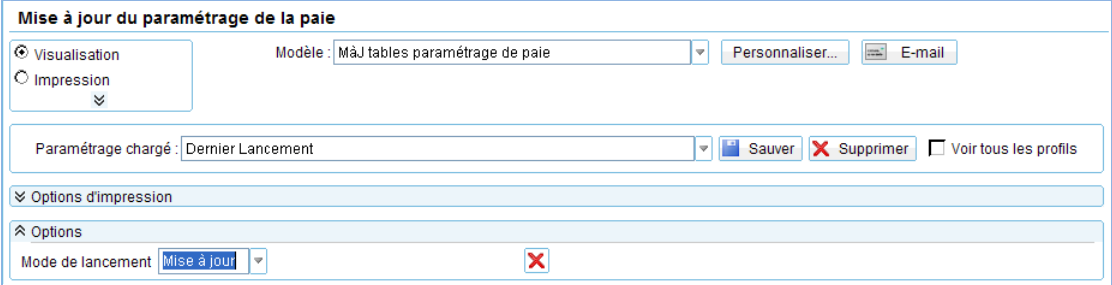

**Attention**, la mise à jour des rubriques de paie doit s'effectuer de préférence en début de paie, **avant le lancement du calcul global**. Il est conseillé d'éditer un bulletin de salaire pour chaque catégorie d'agent ou alors un bulletin de salaire global avec une rupture sur le régime de cotisation après le calcul global pour vérification.

Si le calcul de paie a déjà été lancé, et si vous voulez prendre en compte les modifications pour la paie en cours, il convient d'annuler le calcul global, de faire la mise à jour des rubriques et de relancer le calcul global.

#### **Vérification de la mise à jour du plan de rubriques de paie**

#### La rubrique 6999 doit afficher « **Vers. 09/2022 (partmajref.080)** ».

Si le traitement ne s'est pas déroulé correctement, relancer la mise à jour comme indiqué ci-dessus, en cochant « Non » à l'option « Sauvegarde si mise à jour ».

**Attention,** après cette mise à jour, il est nécessaire de sortir du menu « Rubrique de paie », puis y revenir pour pouvoir consulter la rubrique 6999 mise à jour.

#### <span id="page-5-0"></span>3.1.2. Nouveautés et modifications du plan de rubriques : version 09/2022

#### ■ Reclassement catégorie B

La règle de calcul B\_IAT a été modifiée pour ne pas prendre en compte les grades dont l'indice brut dépasse 380.

Les constantes « 3212 - CT\_IMGD » et « 3213 - CT\_IMGF » ont été modifiées au 01/09/2022 pour prendre en compte l'indice minimum et l'indice maximum de chacun des grades.

#### **Intercommunaux**

Suite à la modification des rubriques de paie « 419 - Régul base cotis. TNC », 2419 et 3419 dans le patch précédent, un message concernant un écart de net à payer apparaissait dans le compte-rendu de calcul de paie. Le net à payer était juste, mais le total des gains – le total des retenues ne correspondait pas au montant du net à payer car le montant des rubriques 419, 2419 et 3419 se cumulait à tort dans le cumul des gains.

Les rubriques ont été modifiées afin ne plus afficher de valeur dans la zone montant. Le message sur un écart de net à payer n'apparaît plus.

Attention : dans le cas de rappels sur le mois de septembre 2022, ce message peut apparaître à nouveau, il ne faut pas en tenir compte.

#### **Indemnité de fin de contrat**

Afin de prendre en compte plusieurs contrats sur le même mois, les rubriques de paie « 1898 - Brut réf fin contrat RG P1 » et « 1913 - Indemnité fin de contrat RG P1 » ont été créées. Ces nouvelles rubriques prennent en compte le brut du mois de la période 1, soit les rubriques de brut ayant une séquence de traitement inférieure à 2000.

Le principe est le suivant :

- Soit la paie de septembre 2022 qui comprend :
	- o Un contrat C1 se terminant le 10/09/2022 pour un brut de 5000€ avant septembre plus 1000€ sur septembre.
	- o Et un nouveau contrat C2 débutant le 25/09/2022 pour une rémunération de 200€.
	- o Une indemnité de fin de contrat doit apparaître pour le contrat C1 pour un brut de 6000€.
- La rubrique de paie « 1920 Indemnité de fin de contrat RG » prend en compte le brut du mois quelque soit le contrat, soit 1200€ + le cumul précédent de 5000€, et le cumul du brut de référence pour le contrat C2 est remis à 0. Nous vous conseillons de ne pas utiliser la rubrique 1920 dans ce cas, mais la rubrique 1913.
- En saisissant dans les données du mois la rubrique de paie « 1913 Indemnité fin de contrat RG P1 » à la place de la rubrique 1920, le brut du mois est celui de la 1ère période de paie uniquement, l'assiette de l'indemnité de fin de contrat du contrat C1 est donc de 5000€ + 1000€. Le cumul brut de référence pour le contrat C2 repart à 200€.

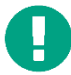

Attention : dans le cas où des rubriques de paie concernant le brut pour le contrat C1 ont une séquence de traitement supérieure ou égale à 4000, par exemple des astreintes, une retenue sur prime…, le montant de ces rubriques ne sera pas pris en compte dans la base de la rubrique 1913. Il conviendra d'ajouter dans les données du mois la rubrique de paie « 1898 - Brut réf fin contrat RG P1 » en indiquant dans la base le montant brut du mois pour le contrat C1. Les rubriques de paie dont la séquence de traitement est supérieure à 4473 ne sont pas prises en compte dans le brut de référence.

Malgré notre volonté d'automatiser le plus possible le calcul de l'indemnité de fin de contrat, nous rencontrons des limites. Aussi, nous vous conseillons de vérifier le montant calculé.

**IFSE**

La rubrique de paie « 2596 - Initialisation montant IFSE P2 » a été créée. Dans le cas où le montant de l'IFSE de la 2<sup>ème</sup> période est différent de celui de la 1<sup>ère</sup> période, il suffit de l'ajouter en données du mois en renseignant la base.

#### **Congé de solidarité familiale**

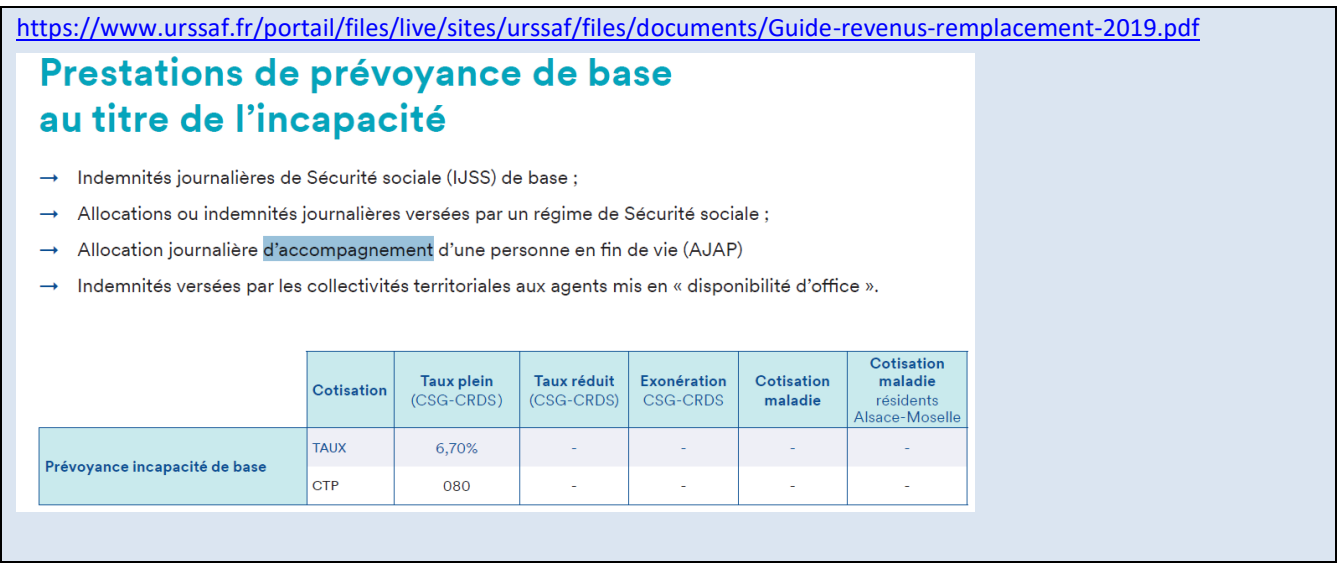

Le CTP des rubriques de paie « 1391 - CSG Déductible alloc accomp », « 1392 - CSG Non Déd alloc accomp » et « 1393 - CRDS alloc accomp » a été modifié par « 080 ».

Le taux de la rubrique de paie « 1391 - CSG Déductible alloc accomp » a été remplacé par « TXO\_CSGREDU » à compter du 01/01/2022. Le taux de la CSG déductible est donc de 3.80.

Le taux de la CSG non déductible reste à 2.40, et celui de la CRDS à 0.50, soit au total un taux de 6.70 sur le CTP 080.

Pour rappel, ci-dessous la procédure pour la saisie de l'allocation d'accompagnement des personnes en fin de vie :

- L'agent doit avoir la position administrative « Titulaire CNRACL ».
- Saisir dans les données du mois la rubrique 1139 « Nombre de jours non rémunérés » avec le nombre de trentièmes non rémunérés dans la zone Base, et la rubrique 1390 « Allocation accomp pers fin vie » avec le nombre de jours et le taux.
- **Prime de partage de la valeur (PPV)**

#### [https://net-entreprises.custhelp.com/app/answers/detail\\_dsn/a\\_id/2592/kw/2592](https://net-entreprises.custhelp.com/app/answers/detail_dsn/a_id/2592/kw/2592)

L'article 1 de la loi n°2022-1158 du 16 août 2022 portant mesure d'urgence pour la protection du pouvoir d'achat met en place la Prime de Partage de la Valeur (PPV) qui permet à un employeur de verser une prime dont le montant d'exonération peut atteindre 3000 euros (ou 6000 euros sous conditions) à partir du 1er juillet 2022.

Cette prime peut être versée à tout individu lié à son entreprise par un contrat de travail, aux intérimaires mis à disposition de l'entreprise utilisatrice, aux agents publics relevant d'un établissement public ou aux travailleurs handicapés liés à un ESAT par un contrat de soutien et d'aide par le travail.

La PPV peut être versée en une ou plusieurs fois, dans la limite d'une fois par trimestre, au cours de l'année civile. Son régime social et fiscal varie en fonction de la rémunération de l'individu percevant la prime.

Pour les primes versées jusqu'au 31 décembre 2023 aux bénéficiaires percevant, au cours des douze mois précédant son versement, **une rémunération inférieure à trois fois la valeur annuelle du SMIC** : le montant de la PPV est totalement exonéré de contributions et cotisations sociales. Elle n'est pas soumise à l'impôt sur le revenu mais est prise en compte pour le calcul du revenu fiscal de référence.

Pour les primes versées aux bénéficiaires percevant une rémunération supérieure ou égale à 3 SMICs et pour les **primes versées à compter du 1er janvier 2024 quel que soit le niveau de rémunération du bénéficiaire** :

- Le montant de la PPV est exonéré de cotisations sociales. Seules la CSG et la CRDS sont dues.

- L'abattement pour frais professionnels de 1,75% s'applique dans la limite de 4 plafonds.

- La prime est soumise au forfait social au taux de 20% pour les employeurs de 250 salariés et plus

- La PPV est soumise à l'impôt sur le revenu.

#### *Au niveau agrégé pour l'Urssaf :*

**Le CTP 510** donne l'information sur le montant de la prime de partage de la valeur versé dans l'établissement.

#### *Au niveau nominatif :*

La PPV est à déclarer au niveau du bloc « Prime, gratification et indemnité – S21.G00.52 » en utilisant exclusivement le type (S21.G00.52.001) « 904 - Potentiel nouveau type de prime B », à lire dans le cas d'espèce comme « 904 – Prime de partage de la valeur exonérée socialement et non imposable » ou le type « 905 - Potentiel nouveau type de prime C », à lire dans le cas d'espèce comme « 905 – Prime de partage de la valeur exonérée socialement et imposable ».

En cas de dépassement du plafond d'exonération, la part soumise socialement devra être intégrée à la Rémunération brute non plafonnée et la part imposable à la RNF. Elles ne devront pas être déclarées au sein de la rubrique « Montant – S21.G00.52.002 » pour les types « 904 - 904 - Potentiel nouveau type de prime B » et « 905 - Potentiel nouveau type de prime C ».

Les rubriques de paie « 1983 - Prime Partage Valeur exo » et « 1984 - Prime Partage Valeur non exo » ainsi que les rubriques métier RUB1983 et RUB1984 ont été créées.

#### Prime exonérée

Il suffit d'ajouter la rubrique métier RUB1983 dans les données du mois en indiquant le montant. La prime est totalement exonérée de cotisations. Elle n'est pas imposable.

#### Prime non exonérée

Il suffit d'ajouter la rubrique métier RUB1984 suivant le cas, dans les données du mois en indiquant le montant.

La prime est soumise à CSG/RDS avec un abattement de 1.75%.

La rubrique de paie « 1356 - Forfait social autre PP » se calcule automatiquement. Pour les employeurs de moins de 250 salariés, il convient d'ajouter la rubrique 1356 dans les données du mois et de décocher la case « Calculer la rubrique ».

La rubrique de paie « 1677 - Assiette prime exceptionnelle » se déclenche automatiquement afin d'alimenter le CTP 510 pour l'Urssaf.

Les rubriques de paie 1983 et 1984 ont été ajoutées dans les paramètres DSN pour la rubrique DSN 52.002, pour le type 904 ou 905.

#### **CNFPT - Aide à domicile**

La Caisse Nationale Urssaf confirme que **les cotisations CNFPT** (de base et donc idem pour la cotisation supplémentaire pour le financement de la formation des apprentis) **ne sont pas concernées par l'exonération Aide à domicile**.

Les rubriques de paie « 52 - C.N.F.P.T Titulaire », « 1965 - C.N.F.P.T Majoration Titulaire », « 74 - C.N.F.P.T RG » et « 1966 - C.N.F.P.T Majoration RG » ont été modifiées à compter du 01/01/2022 afin de prendre en compte la rémunération des aides à domicile.

#### **EXECONTRATE Engagement Educatif**

La rubrique de paie « 1957 - Congés payés CEE » a été ajoutée dans les paramètres DSN pour le bloc 52, type 020.

#### **Heures supplémentaires exonérées**

#### Pour rappel :

La Loi sur le pouvoir d'achat adoptée par le Parlement en août 2022, augmente le plafond des heures supplémentaires exonérées de 5000 **à 7500€ nets** soit 8037€ bruts pour l'année 2022.

La constante « 3557 - CT\_PLAFDEDHS » a été modifiée au 01/09/2022, à 8037 dans le patch précédent.

Dans le patch précédent, nous vous avions donné une procédure de régularisation du montant d'exonération pour les agents ayant déjà atteint le plafond des 5000€ net d'exonération.

Suite à la réunion éditeurs avec le GIP-MDS du vendredi 23/09/2022, la DGFIP doit revoir les consignes. Nous vous demandons donc d'attendre ces nouvelles consignes pour la régularisation.

Nous vous donnerons dès que possible la nouvelle procédure, y compris dans le cas où des régularisations ont déjà été effectuées sur la paie de septembre 2022.

### <span id="page-9-0"></span>3.2. Carrière – Reclassement des fonctionnaires de catégorie B

Suite à la publication au JO du  $1<sup>er</sup>$  septembre :

- Mise en œuvre du reclassement modifiant l'organisation des carrières des fonctionnaires de **catégorie B de la fonction publique territorial**e suite au décret n° 2022-1200 du 31 août 2022. (Décret n° 2022-1202 modifiant les dispositions indiciaires).
- Mise en œuvre du reclassement modifiant l'organisation des carrières des fonctionnaires de **catégorie B de la fonction publique hospitalière** suite au décret n° 2022-1206 du 31 août 2022. (Décret n° 2022-1207 modifiant les dispositions indiciaires).

*Remarque : les avancements d'échelon des agents concernés par les reclassements de catégorie B devront être révisés sur la période du 1er septembre au 31 décembre 2022.*

La fiche de procédure « Reclassement indiciaire fonctionnaires cat. B (FPT et FPH) 2022 » est disponible en téléchargement depuis l'espace Clients, menu/bouton « Documentations & FAQ », application « CIVIL Net RH Intranet », type de document « **Fiches de procédures** », domaine « Carrière », sous-domaine « Carrière ».

*Cette fiche décrit la procédure de reclassement en traitement collectif et en gestion individuelle.*

**Pour rappel**, comme indiqué dans l'actualité « [Prochaine mise à disposition du patch « CIVIL Net RH 5.6.21.6](https://www.assistanceciril.net/Actualites-Ciril/15-09-2022-Prochaine-mise-a-disposition-du-patch-CIVIL-Net-RH-5.6.21.6-Reclassement-categorie-B-Septembre-2022) – [Reclassement catégorie B](https://www.assistanceciril.net/Actualites-Ciril/15-09-2022-Prochaine-mise-a-disposition-du-patch-CIVIL-Net-RH-5.6.21.6-Reclassement-categorie-B-Septembre-2022) – Septembre 2022 » parue le 15/09/2022 :

Les mises à jour des conditions et tableaux de classement des **avancements de grade et de promotions internes** seront disponibles dans le patch **CIVIL Net RH 5.6.22 – Octobre 2022**.

## <span id="page-10-0"></span>4. Installation du patch CIVIL Net RH 5.6.21.6 – Réglementaire - Paie - Carrière - Septembre 2022

### <span id="page-10-1"></span>4.1. Prérequis technique à l'installation

**Si votre application CIVIL Net RH est hébergée par CIRIL**, la mise à jour sera effectuée sur votre environnement le **mercredi 28/09/2022 à 6h30**.

*Remarque : vous pourrez vérifier ensuite que le patch « CIVIL Net RH 5.6.21.6 » est correctement installé depuis la brique Personnalisation, page Paramètres généraux : le paramètre « PATCH » de la table « Général » est valorisé par « 5.6.21.6 ». Le bandeau d'informations de l'application affiche quant à lui la version « CIVIL Net RH 5.6.21 ».* 

#### **Si votre application CIVIL Net RH n'est pas hébergée par CIRIL :**

Le patch « CIVIL Net RH 5.6.21.6 – Réglementaire - Paie - Carrière - Septembre 2022 » intègre les patchs précédents « CIVIL Net RH 5.6.21.1 » à « CIVIL Net RH 5.6.21.5 ».

Il s'installe uniquement et impérativement sur la seule version concernée « CIVIL Net RH 5.6.21 ».

- **Si vous avez déjà installé le patch « CIVIL Net RH 5.6.21 – Juin 2022 »** mis à disposition sur l'espace Clients, alors vous pouvez **installer le patch réglementaire** « CIVIL Net RH 5.6.21.6 – Réglementaire - Paie - Carrière - Septembre 2022 » (il n'est pas nécessaire d'installer les patchs précédents « CIVIL Net RH 5.6.21.1 » à « CIVIL Net RH 5.6.21.5 »).
- **Si vous n'avez pas encore installé le patch « CIVIL Net RH 5.6.21 – Juin 2022 »**, alors veuillez :
	- o dans un premier temps **installer le patch « CIVIL Net RH 5.6.21 – Juin 2022 »** mis à disposition sur l'espace Clients.
	- o puis **installer le patch réglementaire** « CIVIL Net RH 5.6.21.6 Réglementaire Paie Carrière Septembre 2022 » (il n'est pas nécessaire d'installer les patchs précédents « CIVIL Net RH 5.6.21.1 » à « CIVIL Net RH 5.6.21.5 »).

*L'installation du patch « CIVIL Net RH 5.6.21.6 » nécessite que les utilisateurs de CIVIL Net RH soient déconnectés de l'application le temps de la mise à jour.*

## <span id="page-10-2"></span>4.2. Récupération du patch « CIVIL Net RH 5.6.21.6 – Réglementaire - Paie - Carrière - Septembre 2022 »

Depuis notre site [www.assistanceciril.net](http://www.assistanceciril.net/) :

- saisir votre code « Utilisateur » ainsi que votre « Mot de passe » de l'Espace Clients, le code « Utilisateur » devant être **Administrateur** du site,
- sur la page d'accueil, cliquer sur le menu « **Téléchargement** », type de téléchargement « Correctifs et mises à jour », application « CIVIL Net RH Intranet »,
- cliquer sur le lien « Télécharger » de la ligne « Patch CIVIL Net RH 5.6.21.6 Réglementaire Paie Carrière Septembre 2022 – Patch »,
- enregistrer sous c:\temp,
- quitter Internet.

## <span id="page-11-0"></span>4.3. Installation du patch « CIVIL Net RH 5.6.21.6 – Réglementaire - Paie - Carrière - Septembre 2022 »

A partir de l'Explorateur Windows,

- se positionner sur c:\temp,
- double-cliquer sur « **patch\_civilrh\_5\_6\_21\_6\_regl26092022.exe** »,

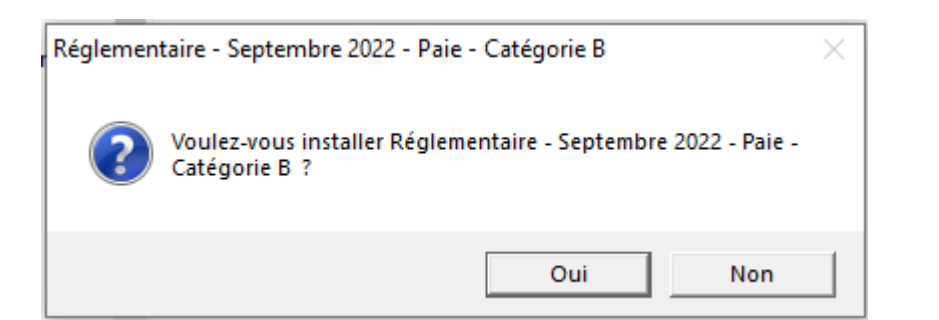

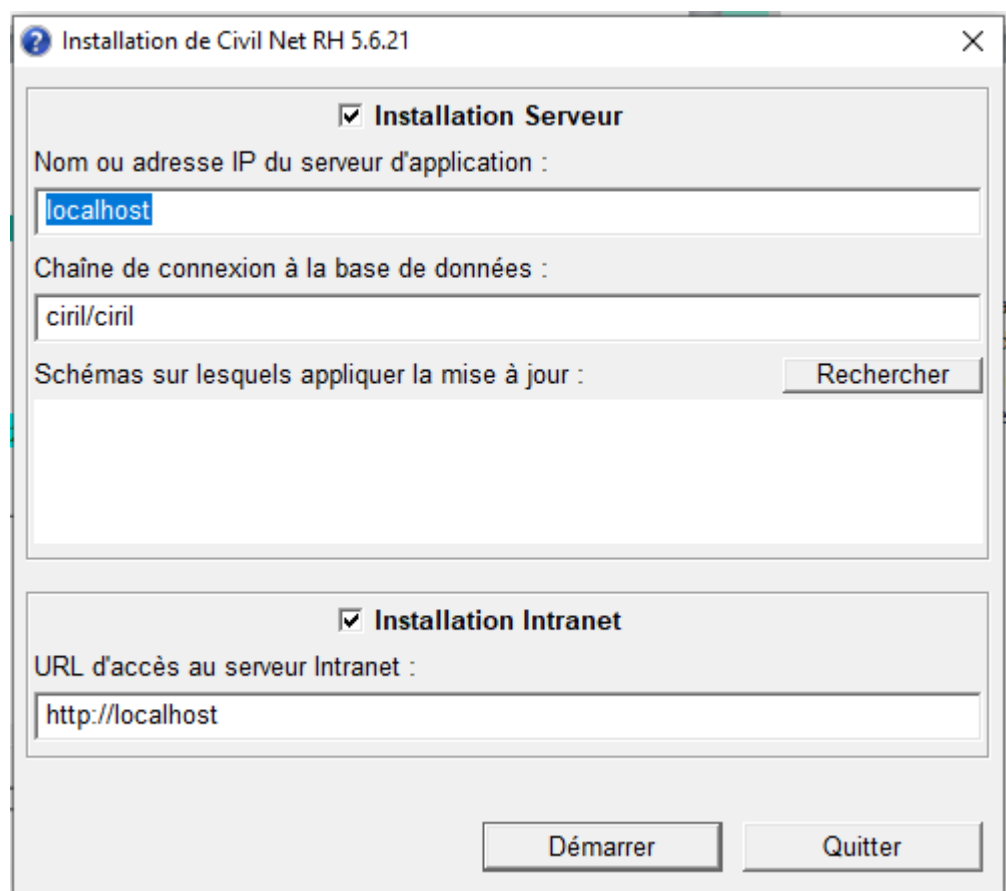

#### **« Installation Serveur »**

- o cocher « Installation Serveur »,
- o saisir le nom ou l'adresse IP du serveur (ou laisser 127.0.0.1 si vous êtes sur le serveur),
- o la chaine de connexion à la base de données par défaut « ciril/ciril » s'affiche,
- o cliquer sur le bouton « **Rechercher** » afin d'obtenir la liste des schémas installés sur le serveur **(\*)**,
- o sélectionner le schéma à mettre à jour,

**(\*)** *Dans le cas où aucun schéma ne s'affiche, saisir dans la zone « Chaîne de connexion à la base de données » : « ciril/ciril@ciri ».*

#### **« Installation Intranet »**

- o cocher « Installation Intranet »,
- o saisir le nom ou l'adresse du serveur intranet (ou laisser 127.0.0.1 si vous êtes sur le serveur intranet) **(\*\*)**,

*(\*\*) Il est impératif de bien vérifier l'adresse du serveur intranet. Cette adresse est visible à partir de la page de lancement de l'application intranet. Il convient de préciser l'adresse renseignée en ne saisissant pas le dernier caractère « / ».*

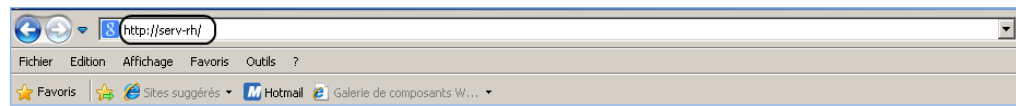

#### **Remarques**

Il est impératif **de ne pas fermer la fenêtre d'installation** ouverte ni d'appuyer sur une touche tant que l'installation n'est pas terminée. Le message suivant doit apparaître. Il convient alors de cliquer sur le bouton « Quitter » de la fenêtre de lancement.

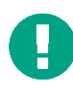

Le compte-rendu d'installation du patch « **CIVIL Net RH 5.6.21.6 – Réglementaire – Paie - Carrière – Septembre 2022** » est à transmettre au service Assistance **uniquement si l'installation s'est terminée en erreur**. Pour cela, le bouton « Copier » permet de dupliquer l'ensemble du compte-rendu affiché dans la fenêtre ; il convient alors de coller ce contenu dans un fichier texte.

### <span id="page-12-0"></span>4.4. Vérification d'une installation correcte

Afin de s'assurer que l'utilitaire « **CIVIL Net RH 5.6.21.6 – Réglementaire - Paie - Carrière - Septembre 2022** » est correctement installé, il convient de vérifier, depuis la brique Personnalisation, page Paramètres généraux, que le paramètre « **PATCH** » de la table « Général » est valorisé par « **5.6.21.6** ». Le bandeau d'informations de l'application affiche quant à lui la version « **CIVIL Net RH 5.6.21** ».

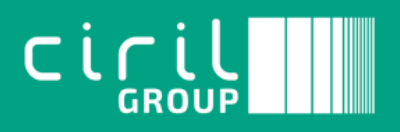

Ciril - Ciril GROUP

49 avenue Albert Einstein - BP 12074 69603 Villeurbanne CEDEX - France

Patch CIVIL Net RH 5.6.21.6 – Réglementaire Paie Carrière Septembre <sup>2022</sup>Page **14** sur **14** Tél : +33 (0)4 72 69 16 80 Fax : +33 (0)4 78 93 85 00 contact@ciril.net